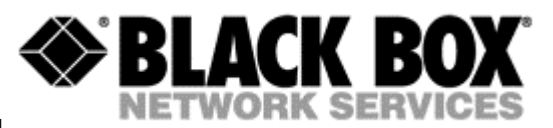

# **MDS932AE-10BT** STANDALONE **MDS932AE-FXO** STANDALONE **MDS932AE-FXS** STANDALONE **MDS933AE-10BT** STANDALONE **MDS932C-10BT** RACK-CARD **MDS933C-10BT** RACK-CARD

#### **G.SHDSL Modem**

#### USER MANUAL

Version 1.2 Revision 26 January 2004 Document name MDS933AE-v1.2.doc

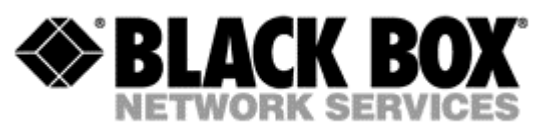

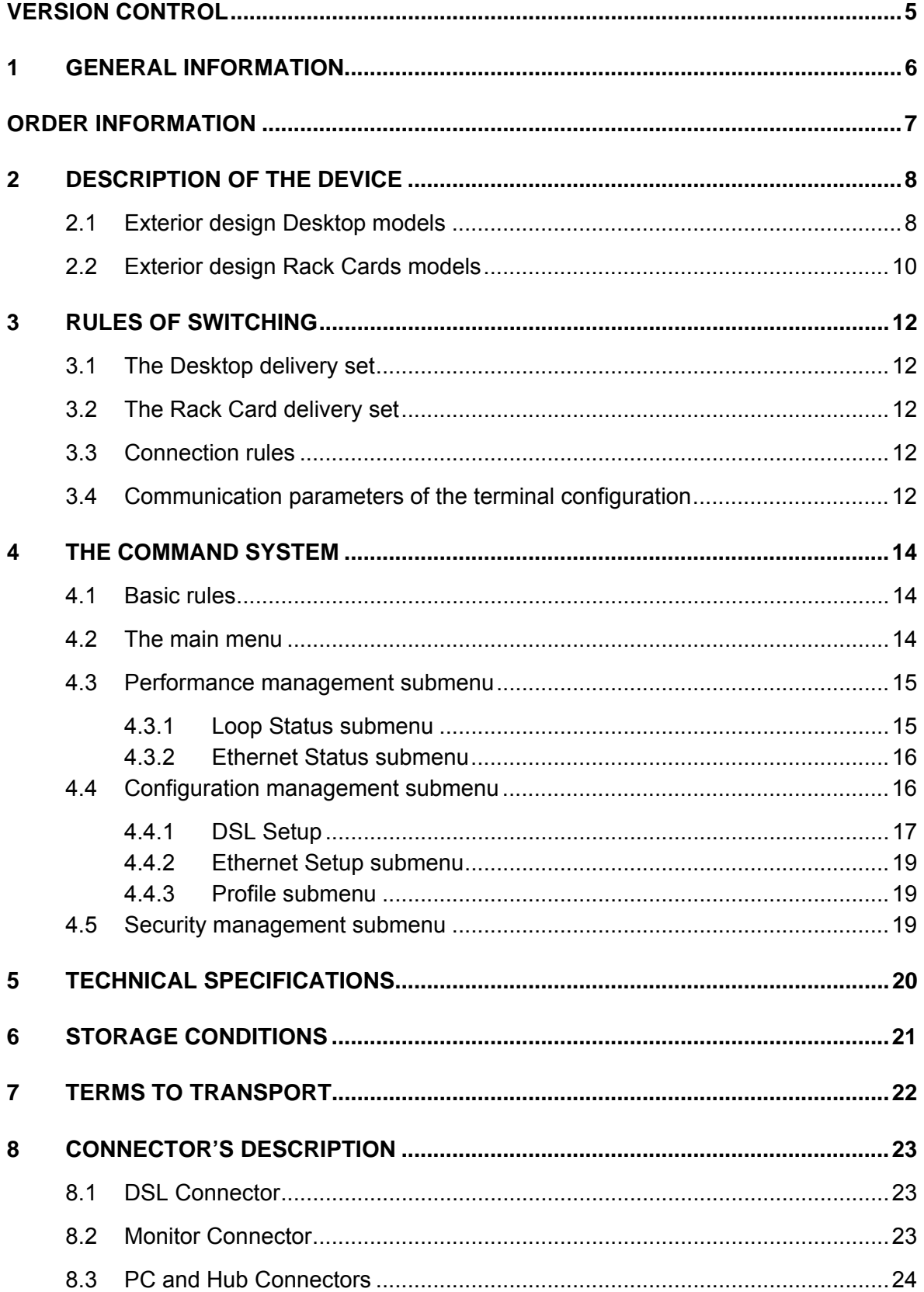

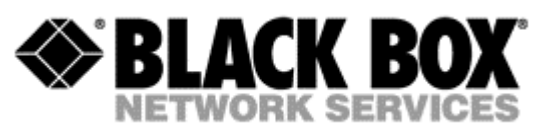

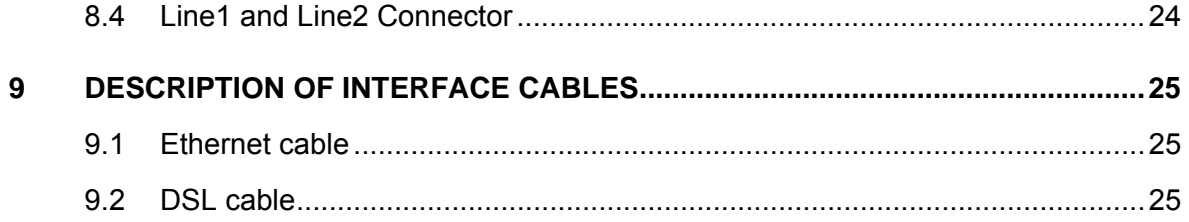

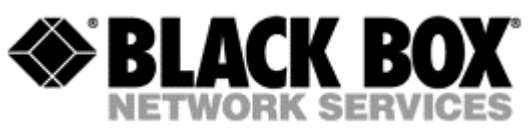

# <span id="page-4-0"></span>**VERSION CONTROL**

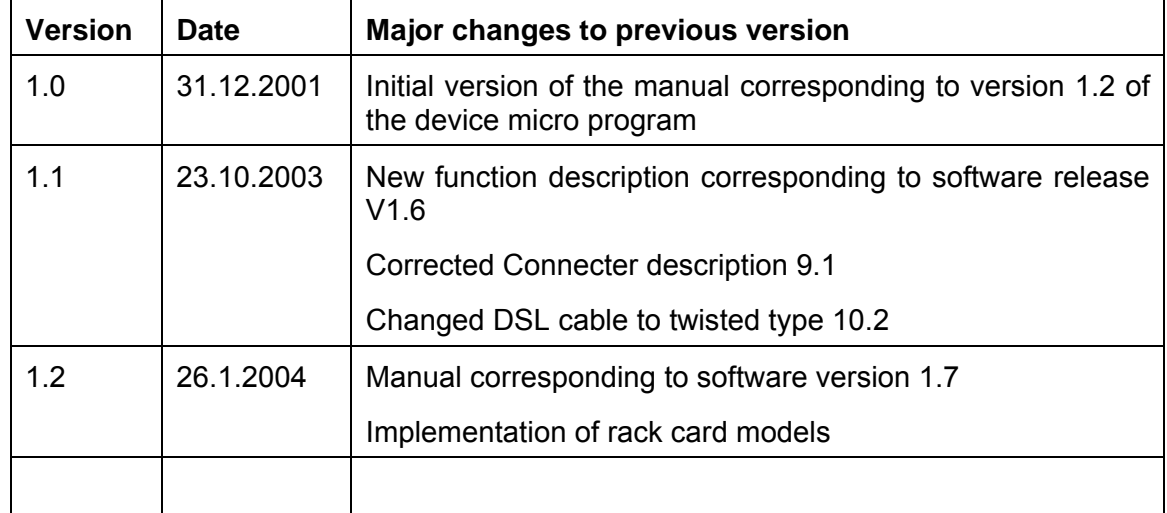

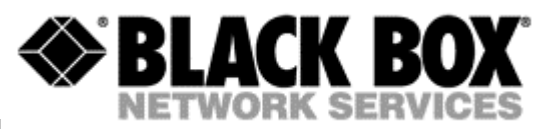

# <span id="page-5-0"></span>**1 GENERAL INFORMATION**

- High-speed symmetrical data transmission over one physical copper twisted pair with the 135 Ohm impedance according to ETSI TS 101 135.
- ITU-T G.991.2 (G.shdsl) line encoding.
- Line rate in the range from 72 Kbit/s to 2320 Kbit/s in 2 wire mode Line rate in the range from 144 Kbit/s to 4624 Kbit/s in 4 wire mode
- Manual or automatic mode of line-speed adjustment.
- Ethernet *10/100Base-T* interface, Full/Half duplex.
- Transmition of VLAN packet (IEEE-802.1Q).
- Dynamic table formation of MAC addresses.
- Accumulation of up to 1024 MAC addresses.
- Granting of 95% of the digital channel band to the user.
- In-built functions of diagnostics and self-testing.
- Low power consumption, easy-to-use applications.
- Console port for the local management.
- Telnet port for the local / remote management
- 220 Vac power

For MDS932AE-FXO/FXS

up to 2 voice cannel.

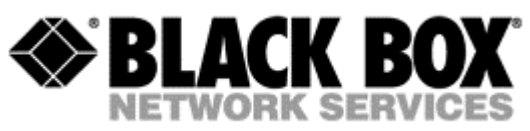

# <span id="page-6-0"></span>**ORDER INFORMATION**

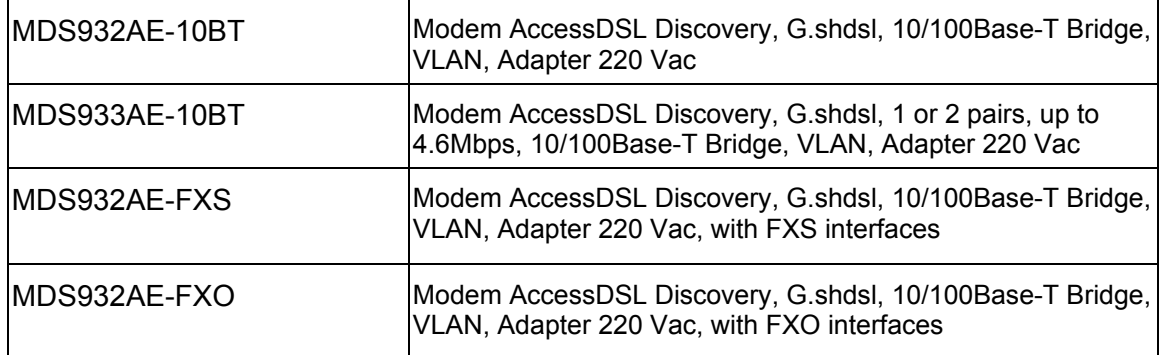

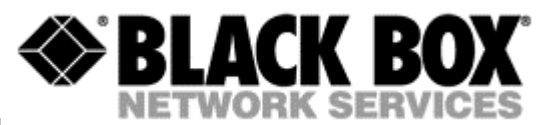

# <span id="page-7-0"></span>**2 DESCRIPTION OF THE DEVICE**

# **2.1 Exterior design Desktop models**

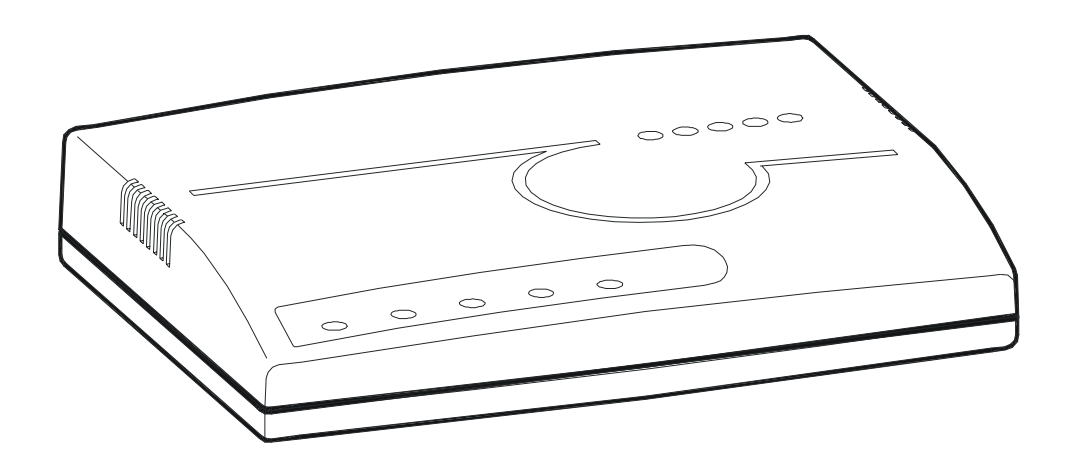

The front panel of the device has 3 LEDs:

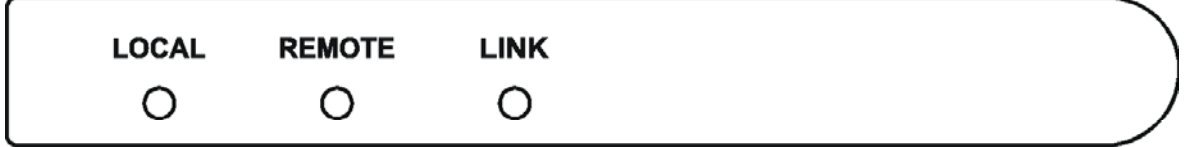

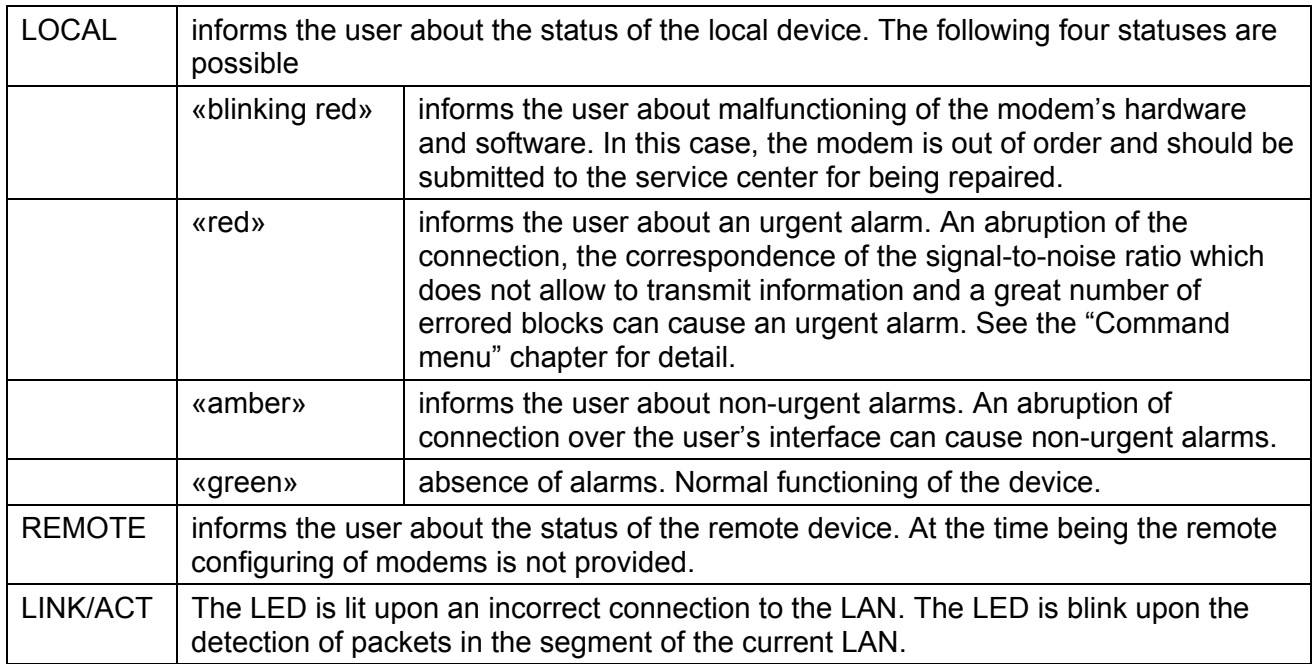

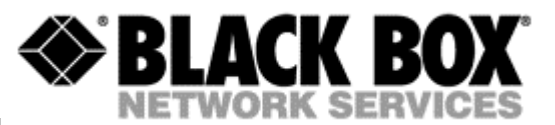

The back panel of the MDS932AE-10BT and MDS933AE-10BT modem has:

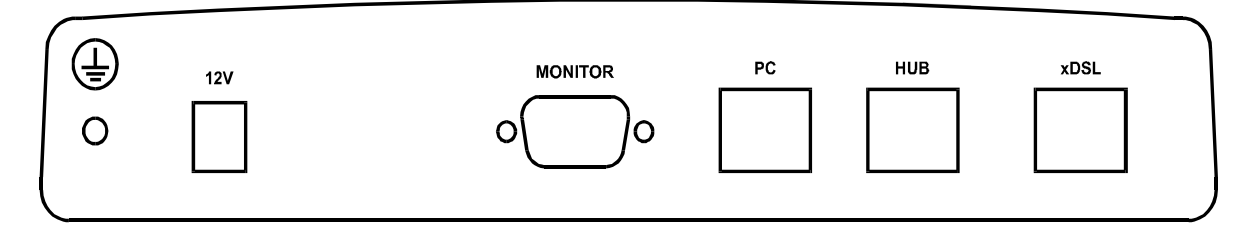

- The grounding bolt of the modem (option);
- The "AC12V" power connector. The connection of the modem to the 220 V power supply is implemented using an external power supply unit;
- the "Monitor" connector to control the modem and store statistics;
- "PC" and "HUB" connectors to connect the modem to the LAN using a straight Patch Cord (to the PC or HUB, respectively);
- the "DSL" connector to connect the modem to the leased physical line.

The back panel of the MDS932AE -FXO/FXS modem has additionally:

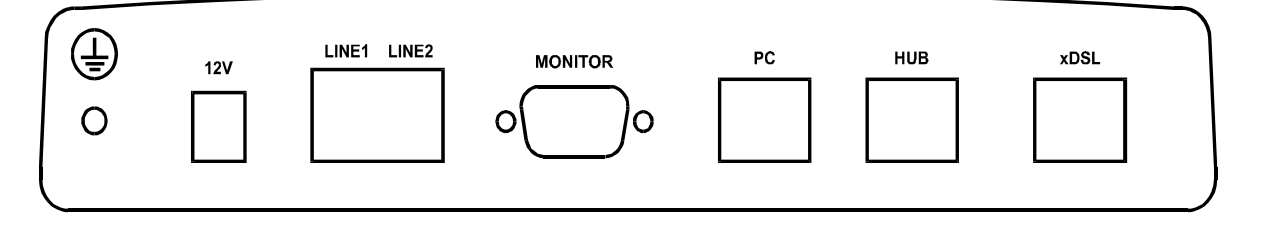

• The "LINE1" and ""LINE2" connector to connect to PABX (FXO model) or to telephone (FXS model).

<span id="page-9-0"></span>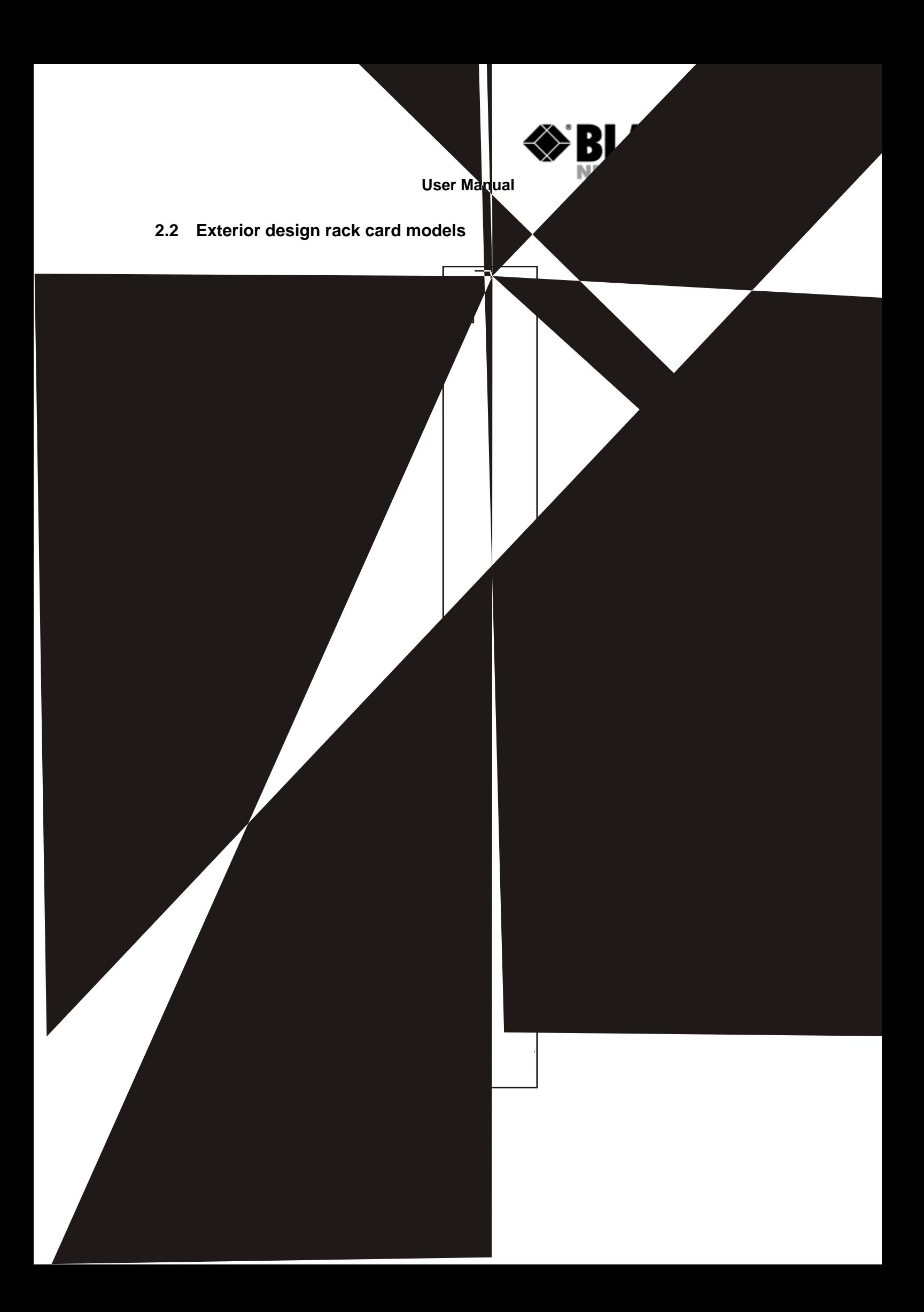

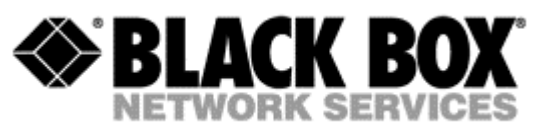

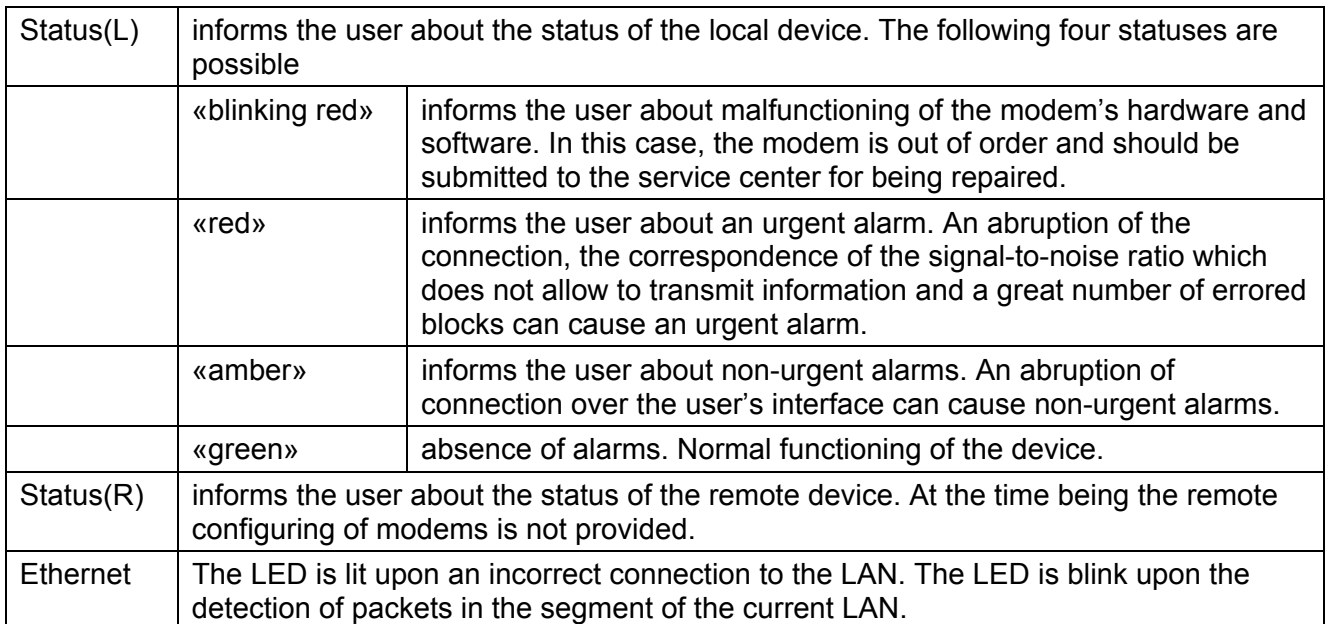

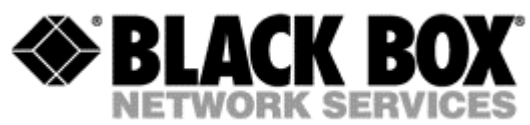

# <span id="page-11-0"></span>**3 RULES OF SWITCHING**

## **3.1 The standalone delivery set**

The delivery set includes:

- the subscriber access device (a modem)
- the power supply source (an AC adapter)
- the cables for the line connections

## **3.2 The rack-card delivery set**

The delivery set includes:

- the subscriber access device (a modul)
- the cables for the line connections

#### **3.3 Connection rules**

During the connection of the modem stick to the following rules:

- connect the modem using the "straight" Patch Cord cable to the hub through the HUB connector or to the PC through the PC connector. Only one device can be connected to modem jack at same time.
- connect the modem, if necessary, to the serial port of the PC through the "MONITOR" connector using the "straight" modem cable;
- connect the modem to the line using the "DSL" connector;
- connect the power supply unit to the AC power system;
- connect the modem to the power adapter using the "AC 12V" connector; it's necessary to use 13.5V adapter for FXS models
- launch the hyper-terminal operation program on the PC.

## **3.4 Communication parameters of the terminal configuration**

It is necessary to set the following parameters to monitor the modem:

- transmission rate 9600;
- data bits  $-8$ :
- parity none;
- number of stop bits  $-1$ ;
- flow control None

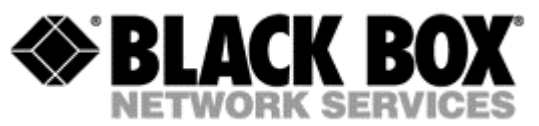

To update the information on the screen use the "Enter" key. The following menu will appear on the screen.

Input Password:

Please enter your programmed password. The unit will be delivered with the default password "admin"

After entering the password the following menu will appear.

 Discovery G.SHDSL Ethernet Monitor V1.7 +-----------------------+ + Main Menu + +-----------------------+ 1. Performance management (PM) 3. Configuration management (CM) 4. Security management (SM) 5. Exit Console

Select item number or ESC to Upper level menu>>

The modem is ready to be configured.

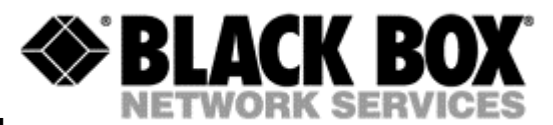

# <span id="page-13-0"></span>**4 THE COMMAND SYSTEM**

#### **4.1 Basic rules**

After the command is typed, press <enter>.

The <Backspace> key is used to edit commands.

It is necessary to input item number, for choising menu item,

You can use "PageUP", "PageDown" and "Space" keys, for scrolling list of available value of parameters,

The "Esc" key is using for channeling of new value of parameters or returning to up menu screen.

#### **4.2 The main menu**

The main menu is the following:

 Discovery G.SHDSL Ethernet Monitor V1.7 +-----------------------+ + Main Menu + +-----------------------+ 1. Performance management (PM) 3. Configuration management (CM) 4. Security management (SM) 5. Exit Console

Select item number or ESC to Upper level menu>>

The menu consists of five submenus. To choose the needed submenu, it is necessary to type its number and press "Enter". The main menu also contains information about the current version of the firmware. It is important that you inform the service center about it when being consulted.

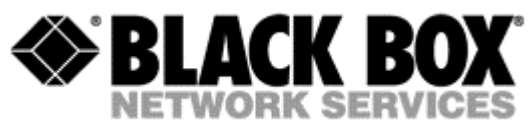

#### <span id="page-14-0"></span>**4.3 Performance management submenu**

Upon activation of the performance management submenu the following message will be displayed.

```
 Performance Management 
 1.Loop Status... 
 4.EtherNet Status...
```
Select item number or ESC to Upper level menu>>

#### **4.3.1 Loop Status submenu**

Upon activation of the performance management submenu the following message will be displayed.

```
 Performance Management->Loop Status 
        System Up Time: 0 Day 00:16:31 
                     = Loop 1 = Loop Up Time: 0 Day 00:15:07 
        Operation State:Data 
       Line Speed: 2312K<br>Rx Gain: 5.43 dB
       Rx Gain: 5.43 dB<br>Tx Power: 14.50 dBm
Tx Power: 14.50 dBm
 S/N Ratio: 37.74 dB 
 Framer Status: In sync. 
       Loop Atten.: -0.19 dB
        Operation Mode: Slave 
 Auto/Fixed: Fixed 
 Clock Source: Follow Loop 
 Annex: A/B 
 Fixed Speed: 2312K(36N) 
        1.Disconnect 
               Select item number or ESC to Upper level menu>>
```
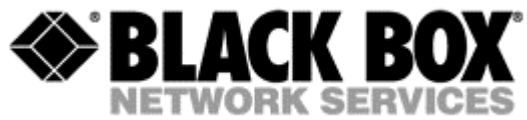

#### <span id="page-15-0"></span>**4.3.2 Ethernet Status submenu**

Upon activation of the performance management submenu the following message will be displayed.

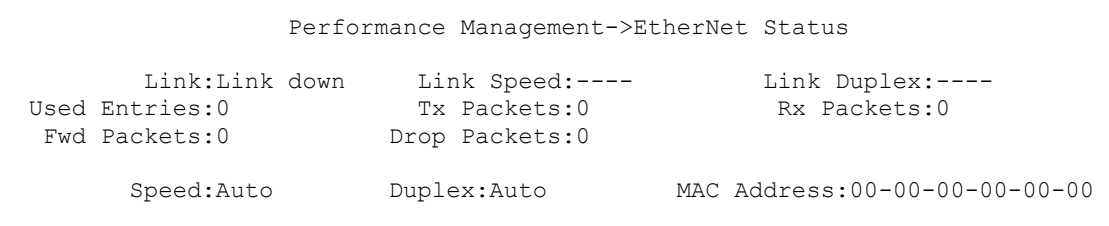

1.Clear Counters

Select item number or ESC to Upper level menu>>

#### **4.4 Configuration management submenu**

Upon activation of the configuration management submenu the following message will be displayed.

```
 Configuration Management 
 1.DSL Setup... 
 4.EtherNet Setup... 
 6.Profile...
```
Select item number or ESC to Upper level menu>>

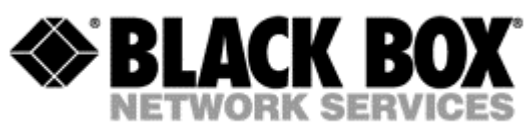

## <span id="page-16-0"></span>**4.4.1 DSL Setup**

In this menu you can setup the DSL link. When you have selected that menu, the following will appear:

Configuration Management->DSL Setup

 1.[Loop 1 Operation Mode]:Slave 2.[Loop 1 Auto/Fixed]:Fixed 5.[Loop 1 Fixed Connection Speed]:2312K(36N) 6.[Loop 1 Annex]:A/B 7.[Loop 1 Tx Level Adjustment]:0 dB

18.[2W/4W]:2W

Select item number or ESC to Upper level menu>>

#### **4.4.1.1 Operation Mode**

In this menu you can setup the unit to one of the following states:

Master, Slave

#### **4.4.1.2 Auto / Fixed**

In this Menu you can setup the unit to one of the following states:

Auto, Fixed

If Auto is selected, the unit works in the adaptive mode.

If Fixed is selected, the unit works with fixed line rates.

#### **4.4.1.3 Min- Max Connection Speed (only if Auto is selected)**

• In the Min. Max Connection Speed menu, you can specify your desired Adaptive mode speed limit borders in the range of 72 kbps to 2312 kbps for 2wire units and 144 kbps to 4624 kbps for 4wire models

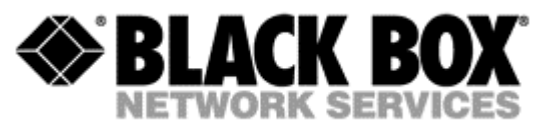

#### **4.4.1.4 Fixed Connection Speed (only if Fixed is selected)**

• In the Fixed Connection Speed menu, you can specify your desired speed in the range of 72 kbps to 2312 kbps for 2wire units and 144 kbps to 4624 kbps for 4wire models

#### **4.4.1.5 Annex**

• With the Appendix menu you can choose between A, B, A / B. If you don't know what Annex you have to setup, and then use the A / B configuration.

#### **4.4.1.6 Tx Level Adjustment**

• In the Tx Level Adjustments menu you can setup you desired TX output level in the range from +2dB to –13dB.

#### *Please note: changing the default value of 0 to another value may cause serious malfunction of the DSL line. It should be changed only by qualified personal.*

#### **4.4.1.7 2W/4W**

- In the 2W / 4W (2wire / 4wire) Adjustments menu you can setup you desired number and mode of the DSL line. The following modes are possible:
- 2W: 1 DSL line, normal mode
- 4W: 2 DSL lines, dual pair mode (4W models only)
- 2CH: 2 DSL lines, multipoint mode (4W models only)

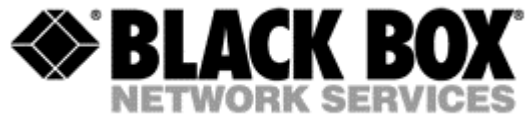

#### <span id="page-18-0"></span>**4.4.2 Ethernet Setup submenu**

Configuration Management->EtherNet Setup

 1.[Speed]:Auto 2.[Duplex Mode]:Auto 3.[Disable Mac Filter]:No 4.IP Address>>192.168.5.105 5.Subnet Mask>>255.255.255.0 6.Gateway Address>>192.168.5.1

Select item number or ESC to Upper level menu>>

- In the Speed menu, you can setup the Ethernet speed to the following states: 10M, 100M or Auto
- In the Duplex Mode menu you can setup the Ethernet ports to the following states: Half, Full or Auto
- In the IP Address, Subnet Mask and Gateway Address menu you, can setup the desired Ip settings

#### **4.4.3 Profile submenu**

Users can save and load up to 4 profiles for different tasks. The Profile 0 is the default profile during power on. Users have to save all new value of parameters before power off.

#### **4.5 Security management submenu**

The security management is using for setting the desired password for the console access.

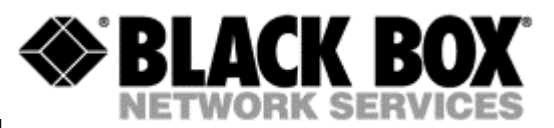

# <span id="page-19-0"></span>**5 TECHNICAL SPECIFICATIONS**

The main technical specifications of modems of the Black Box family are presented below in the table.

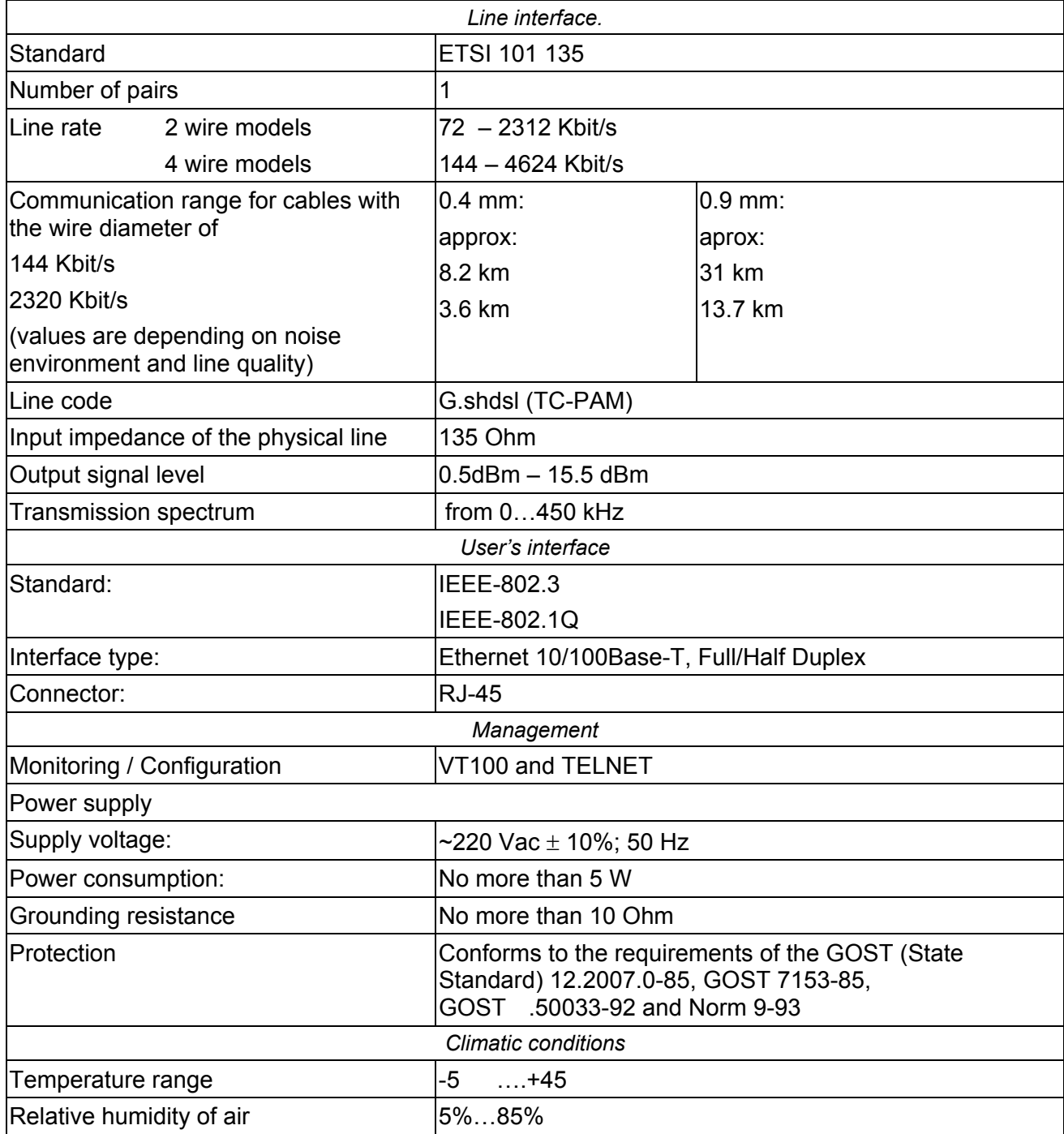

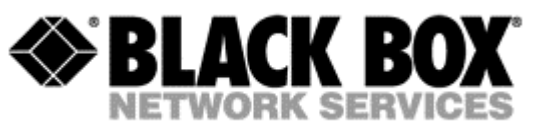

# <span id="page-20-0"></span>**6 STORAGE CONDITIONS**

The equipment of the Black Box family while being packed should withstand all means of transport at a temperature in the range form -50 to +50 and the relative humidity of air transport at a temperature in the range form -50 up to 100% at 25 . The equipment can also withstand air-transport at a low air pressure of 12 kPa (90 Torr) at -50 .

The packed equipment of the Black Box family can be stored within 12 months (from the date of transshipment including transporting time) in storage rooms without heating<br>at -50 - +50 and the mean monthly value of the air humidity of 80% and the mean monthly value of the air humidity of  $80\%$ at 20 ; short-term increases of air humidity up to 98% (no more than a month a year) at a temperature not exceeding 25 without moisture condensation is admissible.

The equipment should be stored in storage buildings, which protect the devices from atmospheric precipitations. The equipment should be kept on shelves or in factory packages in the absence of vapors of acids, alkali and other atmospheric impurities.

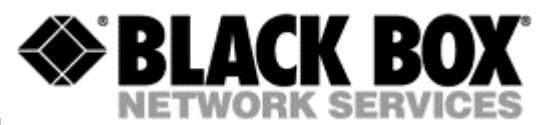

# <span id="page-21-0"></span>**7 TERMS TO TRANSPORT**

The equipment of the Black Box family should be packed and transported by:

- motor transport with an enclosed truck body;
- enclosed railroad cars;
- unpressurized airplanes and helicopters (up to 10000 m at an air pressure of 170 Torr);
- river transport (in holds).

The equipment of the Black Box family should withstand transportation when being packed under the following conditions:

- temperature from  $-50$  to  $+50$
- relative air humidity up to 100% at 25 (within 10 days).

The equipment of the Black Box family should be packed and withstand transportation by:

- motor transport with the number of transshipments no more than four:
- along the asphalt-concrete and cement-concrete roads at a distance of 200 – 1000 km;
- earth roads at a distance of  $50 250$  km at a speed of 40 km/hour;
- different means of transport (airplanes, railway transport in combination with motor transport along the asphalt-concrete and cement-concrete roads at a distance of 200 km) with the number of transshipments from three to four;
- water transport (excluding sea transport) in combination with motor transport along the asphalt-concrete and cement-concrete roads at a distance of 200 km with the number of transshipments no more than four.

During transportation the packages with the equipment should be fixed so that to exclude their moving, collision and collision against the transport bodies.

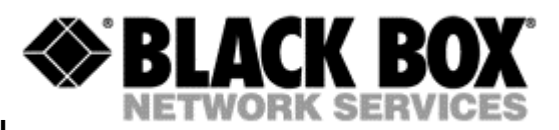

# <span id="page-22-0"></span>**8 CONNECTOR'S DESCRIPTION**

## **8.1 DSL Connector**

Type: RJ-45, 8 pin *Number Signal Assignment*

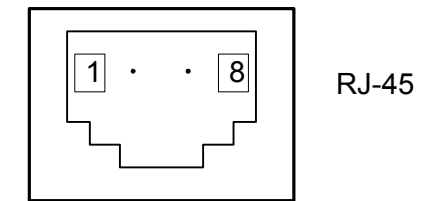

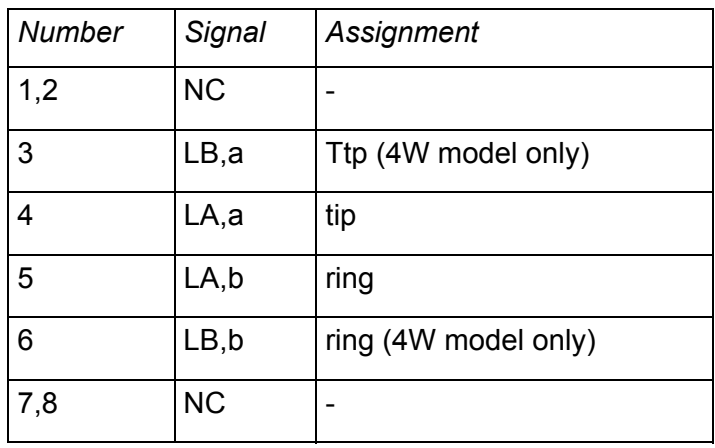

## **8.2 Monitor Connector**

Type: Sub-D9, female

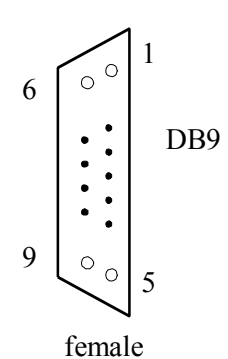

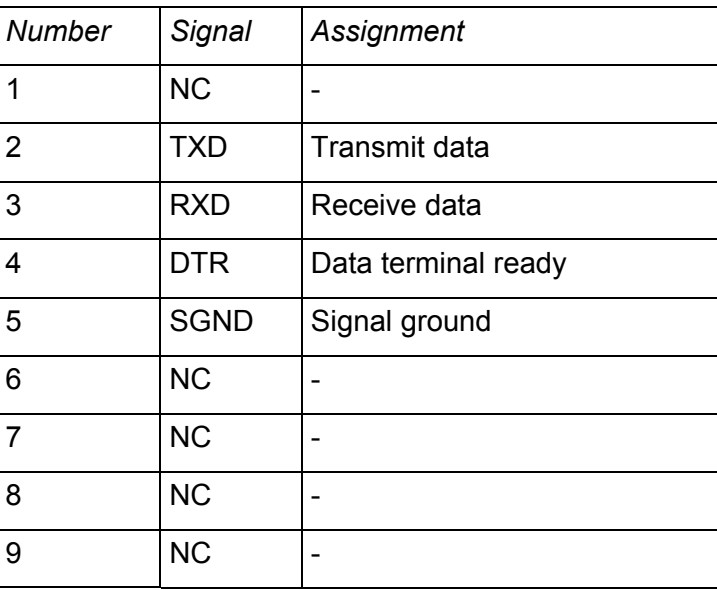

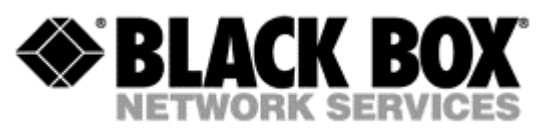

# <span id="page-23-0"></span>**8.3 PC and Hub Connectors**

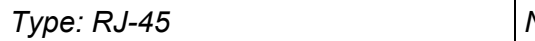

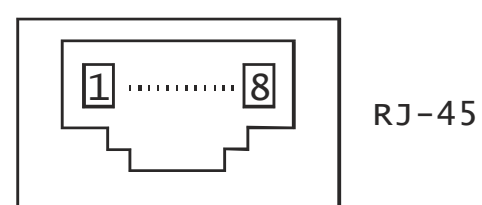

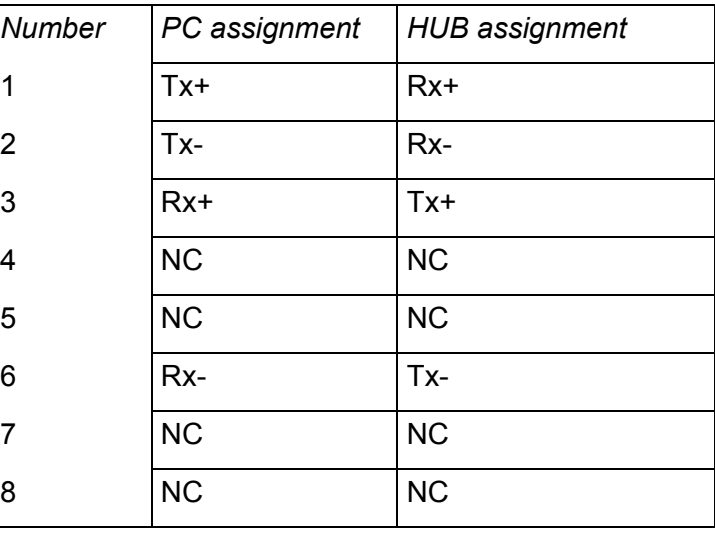

# **8.4 Line1 and Line2 Connector**

Type: RJ-11, 4 pin *Number Signal Assignment*

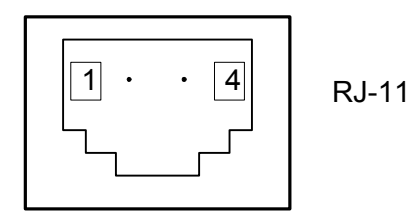

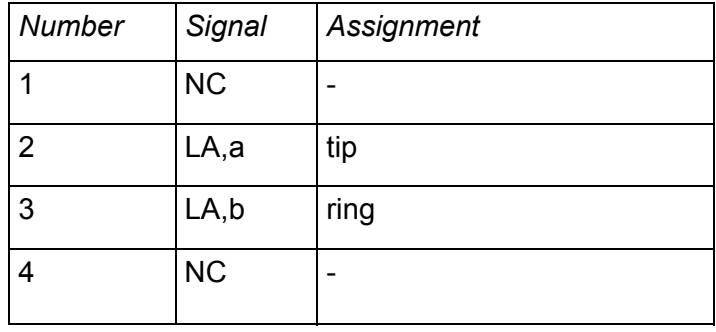

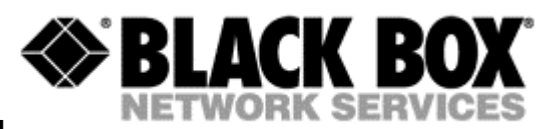

# <span id="page-24-0"></span>**9 DESCRIPTION OF INTERFACE CABLES**

## **9.1 Ethernet cable**

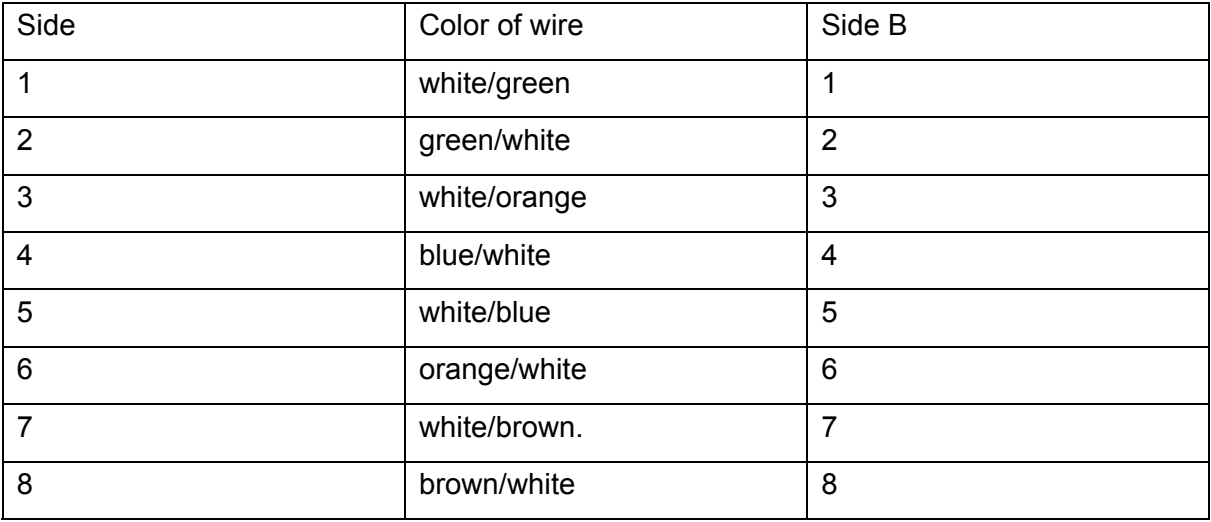

## **9.2 DSL cable**

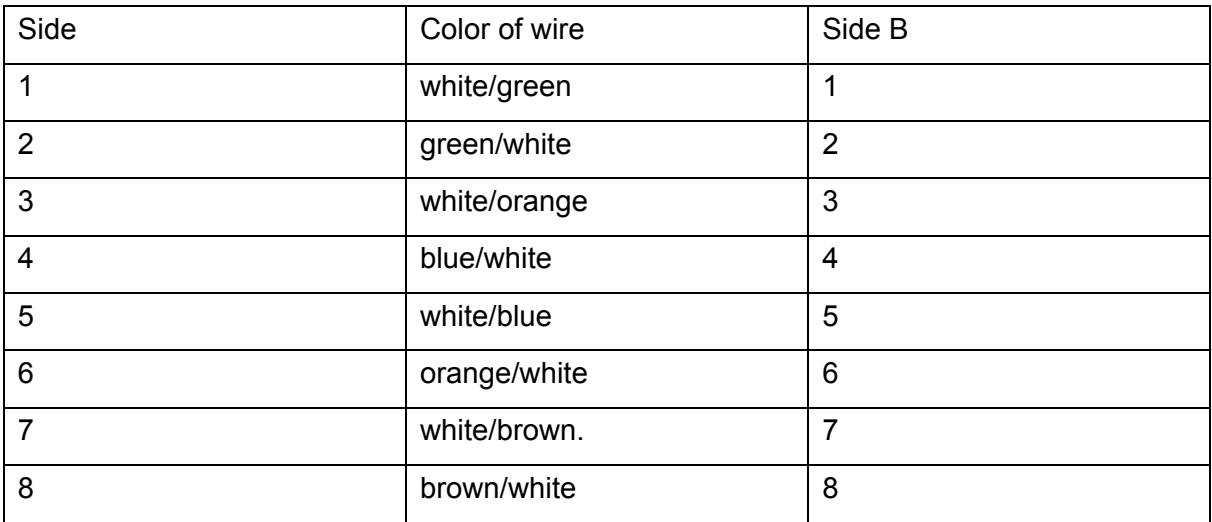